**HEALTH NET + SHARECARE** 

# **Sharecare Registration**

## Getting Started – Member Registration

Eligible Health Net members may begin registering for Sharecare on 1/1/2022. Registration can be done on any desktop or mobile web browser.

#### To unlock the Health Net member experience:

- Visit healthnet.sharecare.com
- 2. Create Your Sharecare Account
  - Fill in the required member demographic information
  - Enter your Health Net subscriber ID
- 3. Create Credentials
  - 1. Email & Password
- 4. Review and accept the Privacy and HIPAA Terms of Use
- Complete registration

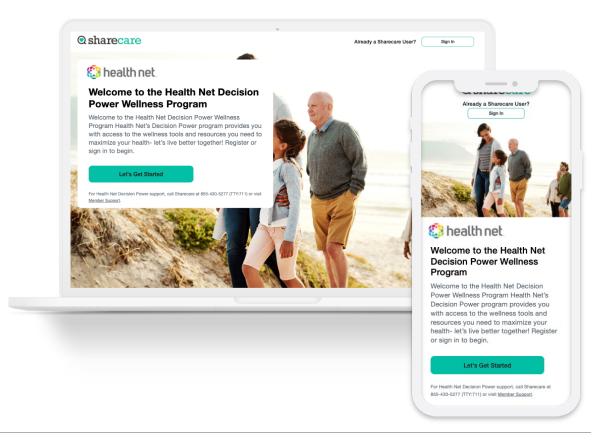

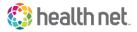

### Getting Started – Member Registration

Upon successful registration, you will be prompted to:

1. Download Sharecare\*

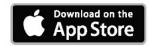

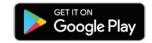

\* An option to continue via desktop experience is available to the user by selecting "Skip".

#### 2. Discover Your RealAge

- 1. 15-20 minute survey
- 2. The RealAge Test can be completed over multiple visits.
- 3. Explore the Sharecare experience

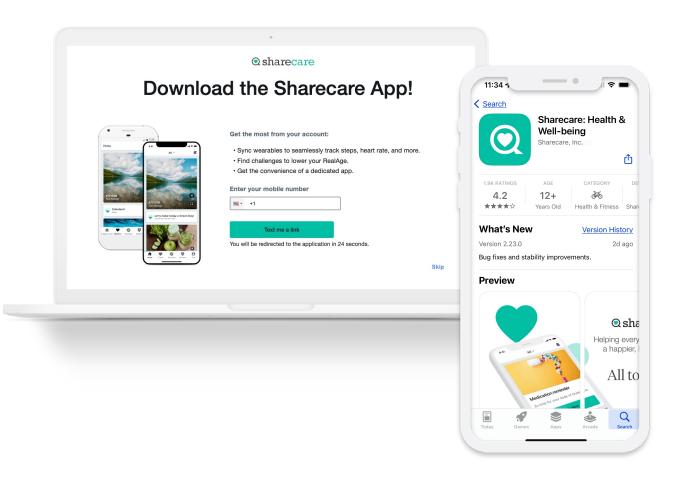

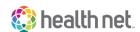